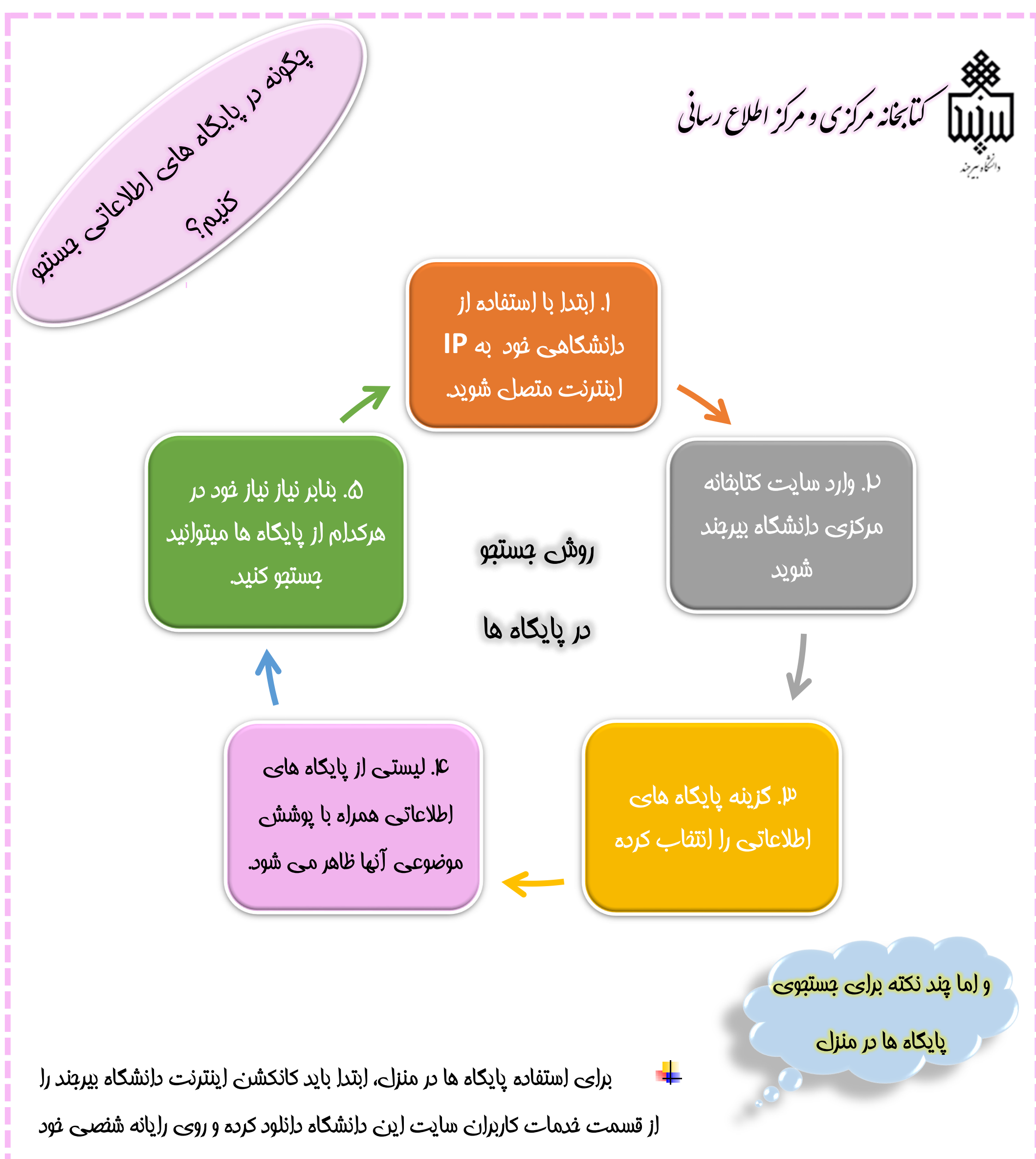

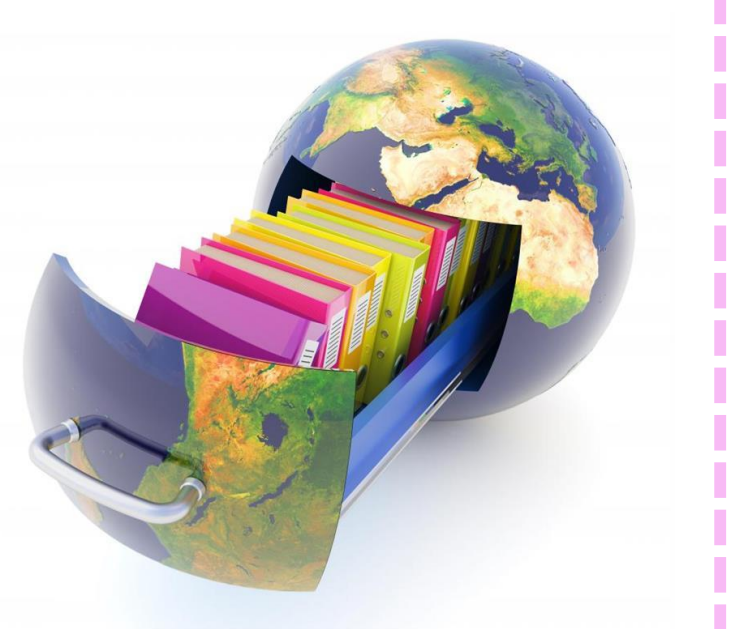

\_\_\_\_\_\_\_

نصب کنید.

برای متصل شدن به اینترنت از طریق **IP** دانشگاه، الزم است ابتدا به یک

وای فای متصل شوید و باقی مراحل باال را طی کنید.

توجه داشته باشید اتصال به اینترنت با **IP** دانشگاه فقط دسترسی با پایگاه ها

را فراهم می کند که در صورت دانلود مقاله از این پایگاه ها از حجم اینترنت منزل

کم خواهد شد.

---------